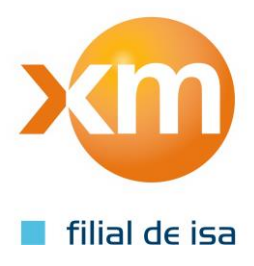

# Manual de Formatos Anexo 10 Equipo de Registro Febrero 2015

Gerencia Financiera y Administración del Mercado

# Contenido

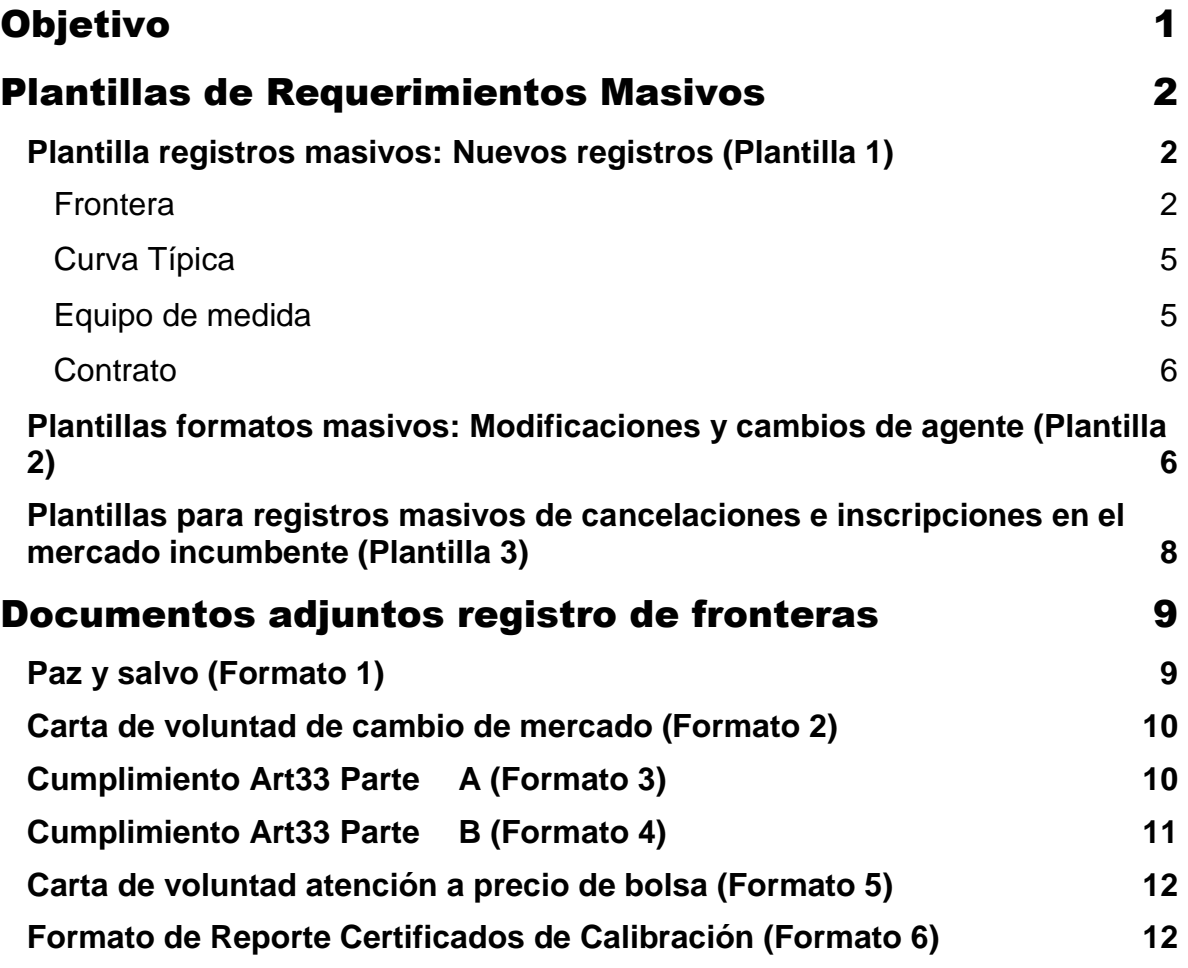

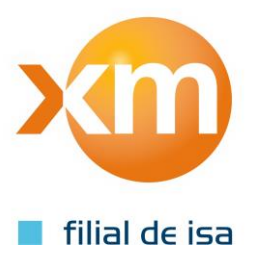

# Objetivo

Explicar la forma de hacer uso de las nuevas plantillas para el registro masivo de requerimientos de fronteras comerciales y de los nuevos formatos de registro de fronteras comerciales de acuerdo con el anexo 10 de la resolución CREG 038 de 2014.

# Plantillas de Requerimientos Masivos – Válidos para múltiples fronteras

Para el mejoramiento del procedimiento de envío de requerimientos a través del aplicativo actual, se idearon plantillas para la solicitud masiva de registro de fronteras nuevas, modificaciones de fronteras, cancelaciones e inscripciones en el mercado incumbente.

Con estas nuevas plantillas, se solicitan todos los campos que requiere el ASIC para la evaluación de cada solicitud y se valida la consistencia de los mismos. Adicionalmente, dependiendo del tipo de solicitud y de los datos ingresados, valida la obligatoriedad de cada uno de los documentos adjuntos.

A continuación se explicara en detalle cada una de las plantillas.

### *Plantilla registros masivos: Nuevos registros (Plantilla 1)*

Mediante esta plantilla se permite realizar registro de fronteras nuevas de tipo: regulado, no regulado, alumbrado público con y sin equipo de medida, distribución y entre agentes. Esta contiene las siguientes 5 pestañas:

- **Frontera:** Contiene la información básica de la frontera, incluyendo datos de los usuarios que no son necesarios para la liquidación, pero que se almacenan de acuerdo al procedimiento vigente, tales como el CIUU, NIU, NIT, entre otros.
- **Curva Típica:** Contiene los datos de la curva de carga inicialmente registrada dependiendo de los diferentes tipo de día. Esta es obligatoria para las fronteras de consumo o transferencia.
- **Equipo de medida:** Contiene la información requerida por el ASIC, asociada al sistema de medida. Esta información no es necesaria para alumbrado públicos sin equipo de medida.
- **Contrato:** Contiene la información asociada al contrato de usuario final no regulado, como el valor y tipo de las tarifas, porcentaje de atención a precio de bolsa, entre otros.
- **LISTAS:** En esta pestaña se carga la información de la base de datos del ASIC, para así permitir seleccionar la información con la que se diligencia la plantilla. Por ejemplo, esta carga todas las opciones de operador de red, tipos de frontera, entre otros; los cuales aparecen en la lista desplegable de cada campo.

A continuación se explica el contenido de las pestañas y la forma en que se debe diligenciar la información en esta para que sea aceptada correctamente por el sistema:

### **Frontera**

- o **Fecha Probable de Registro (YYYY-MM-DD):** Es la fecha para la cual se solicita el registro de la nueva frontera. El sistema valida que dicha fecha cumpla los plazos regulados acorde a la fecha en que esta se solicita y adicionalmente verifica que esta tenga el formato "YYYY-MM-DD". Por ejemplo, si este se pide para el 24 de febrero de 2015 se debe diligenciar "2015-02-24".
- o **Tipo de Frontera (N, R, P, Q, F, D):** En este se selecciona el tipo de frontera a registrar, en donde N corresponde a fronteras no reguladas, R fronteras de tipo regulado, P fronteras de alumbrado público sin equipo de medida, Q de alumbrado público con equipo de medida, D de distribución y F para fronteras entre agentes.
- o **Nombre de la Frontera (2.1. Nombre Frontera):** Indica cual es el nombre de la frontera a registrar, teniendo en cuenta las restricciones de longitud y uso de caracteres especiales.

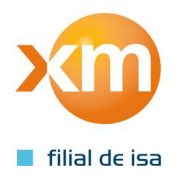

- o **Departamento (2.8. Departamento):** Es una lista desplegable que permite elegir todos los departamentos de Colombia.
- o **Ciudad (2.5. Ciudad/Municipio):** Es una lista desplegable que permite elegir todos los municipios de Colombia. Una vez se envíe la plantilla el sistema valida que dicho municipio corresponda al departamento seleccionado.
- o **Operador de Red:** En este se selecciona el código de 4 letras correspondiente al operador de red de la frontera que se desea registrar. El sistema valida que el operador de red si tenga una red operativa en el municipio y departamento seleccionado.
- o **Es Embebida (SI/NO) (2.22. Frontera Embebida):** En este se indica si la frontera se encuentra aguas abajo de una frontera principal de modelo embebido. Solo aplica para usuarios regulados y no regulados.
- o **Se independiza su demanda de una frontera agrupadora (SI/NO):** Solo aplica para usuarios que se encuentran agrupados aguas abajo a una frontera principal, cuya demanda existía antes de la entrada en vigencia de la resolución CREG 156 de 2011.
- o **Frontera que exporta (Frt../NA):** En este campo se ingresa el código SIC de la frontera principal del modelo embebido o agrupador, en caso de que este aplique. El sistema valida si la frontera seleccionada cumple con las condiciones necesarias para ser principal de dicho modelo.
- o **Factor acordado frontera Embebida (ej:0.1234/N/A):** Solo aplica para fronteras que hacen parte de un modelo embebido (si se selecciona SI en el campo indicado). El rango va entre 0 y 1 (sin incluirlo).
- o **Tensión (kV) (2.14. Tensión de Servicio (kV)):** El rango va hasta 500 kV e indica el valor con el que se calcula el nivel de tensión y el factor de pérdidas.
- o **Centro de Recolección:** Se debe seleccionar el código de 4 letras correspondiente al comercializador que realiza el reporte de lecturas de la frontera comercial.
- o **Transferencia Máxima Horaria (kWh):** En este se debe ingresar el valor numérico correspondiente a la transferencia máxima de la frontera. Debe tenerse en cuenta que las unidades están en KWh.
- o **Código Propio:** Código asignado por el comercializador que representa la frontera comercial. Este debe cumplir con las condiciones máximas de longitud y uso de caracteres especiales.
- o **Es Telemedida (SI/NO):** Valor binario que indica si la frontera es de reporte diario o mensual.
- o **Nit:** En este campo se ingresa el NIT correspondiente al cliente cuya demanda se desea atender.
- o **Ciiu Descripción:** En este campo se selecciona la clasificación industrial del cliente cuya frontera está siendo registrada. Estos se eligen de una lista desplegable cargada en la plantilla

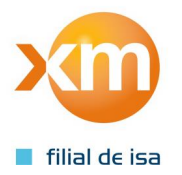

- o **Niu (Código NIU de la Frontera):** En este campo se diligencia el número de instalación único dado por el operador de red de la frontera a registrar. Se realiza la validación para verificar que este no se repita para un mismo operador de red.
- o **Eléctricamente Aislable (SI/NO):** Valor donde se indica si la demanda de la frontera asociada es eléctricamente aislable.
- o **Dirección (2.3. Dirección):** Se digita la dirección asociada a la frontera comercial registrada. Debe cumplir con los límites de longitud parametrizados en el sistema.
- o **Es una instalación Nueva (SI/NO):** Se indica si corresponde a un usuario existente que va a comenzar a reportarse ante el ASIC, o si se trata de una demanda completamente nueva.
- o **SIC-108 Cumple artículo 15 de la resolución CREG 108 de 1997 (SI//NA):** En este campo se indica si se cumple con la permanencia mínima al cambiar del mercado regulado de un comercializador al mercado regulado de otro. Se puede seleccionar SI, para autenticar que si aplica o NA en caso de que este no aplique para el registro realizado (por ejemplo, si pasa del no regulado al regulado).
- o **SIC-157 Tiene por objeto la medición del consumo de un único usuario (SI/NO):** En este se indica si la frontera tiene por objeto la medición de un único usuario.
- o **SIC-157 Es una frontera de las zonas especiales - Decreto 4978 de 2007 (SI/NO):**  En este campo se debe indicar si la frontera está ubicada en una zona especial.
- o **Factor Psf (si corresponde a una zona especial) (0.0019/NA):** En este campo se debe diligenciar el factor Psf de la frontera comercial, solo si esta corresponde a una zona especial (indicado en el numeral anterior).
- o **SIC-157 Es Principal del modelo embebido (SI/NO):** En este campo se debe indicar si la frontera a registrar opera como la principal de un modelo embebido. Para que se pueda dar esta condición, el sistema valida que la frontera sea No regulada y que no se haya marcado previamente como aguas debajo de modelo embebido o principal de modelo agrupador.
- o **SIC-058 Cumple con el artículo 58 de la CREG 156 de 2011 (SI/NA):** Solo aplica cuando se esté realizando un cambio de comercializador, es decir, cuando el registro es solicitado por otro agente diferente al operador de red. En caso de venir del mercado incumbente del comercializador que realiza la solicitud se debe diligenciar NA.
- o **SIC-200 Cumple con los informes de verificación del código de medida (SI/NA):**  En este campo se valida si la frontera cumple con el código de medida (resolución 038 de 2014). Se diligencia NA si la frontera es de tipo alumbrado público sin equipo de medida.
- o **Nivel de tensión que importa y exporta (solo fronteras distribución):** Se debe indicar el nivel de tensión del lado importador y exportador para las fronteras de distribución. Este campo no aplica para otros tipos de fronteras.

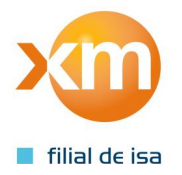

o **Agente importador y exportador (solo entre agentes):** Solo se diligencia este campo para el caso de las fronteras entre agentes, indicando claramente el agente por medio de su código de 4 letras.

### **Curva Típica**

En esta área de la plantilla se debe diligenciar la información asociada a la curva típica de las fronteras registradas, discriminando la demanda por horas y por días de la semana (de Lunes a Domingo y festivos). Se debe cuidar que las curvas típicas correspondan una a una a las fronteras que fueron diligenciadas en la pestaña Frontera.

### **Equipo de medida**

- o **Tipo de Punto de Medición (1,2,3,4,5):** En este campo se debe diligenciar el tipo de punto de medición de acuerdo a la Tabla 1 del artículo 6 de la resolución CREG 038 de 2014. Este punto se utiliza para validar que la clase de medidor, CT y PT cumplan con los valores indicados en la Tabla 2, artículo 9 de la resolución ya mencionada.
- o **Número de Elementos (2/3):** Indica si la medida se realiza por cada fase (3 elementos) o por medio de una conexión de Aaron (2 elementos).
- o **Número Serie Contador Principal (3.3):** En este se registra el número de serie del medidor principal. Este se compara con el número de serie de las fronteras activas en la base de datos del ASIC, para verificar así si este no está en uso por otro agente.
- o **Clase Contador Principal (3.18):** En este campo se diligencia la clase de contador instalado. Esta clase se valida en conjunto con el punto de medición diligenciado para autenticar que estos den cumplimiento al código de medida.
- o **Reporte Datos (PULSOS/DISPLAY):** Especificación del tipo de contador instalado, sea de PULSOS o DISPLAY.
- Factor Propio: En este campo se diligencia el factor propio que debe ser un valor positivo. Este valor es un factor multiplicativo por el cual se multiplica la lectura de la frontera en caso de que esta no se encuentre en unidades de energía.
- o **Modelo contador Principal (3.5**)**:** En esta celda se diligencia el modelo del equipo de medida principal, cuidando que este corresponda al que figura en el certificado de calibración enviado.
- o **Marca contador Principal (3.4):** Se debe diligenciar la marca del contador principal acorde al certificado de calibración adjunto.
- o **Entidad que Calibró contador principal (3.40.3):** Se ingresa la entidad que calibró el equipo de medida principal, validando que esta corresponda a uno de los laboratorios autorizados para tal fin.
- **Clase TP:** La clase del medidor del TP se valida en conjunto con el punto de medición ingresado para verificar que estos cumplan con el código de medida.
- o **Clase TC:** La clase del medidor del TC se valida en conjunto con el punto de medición ingresado para verificar que estos cumplan con el código de medida.

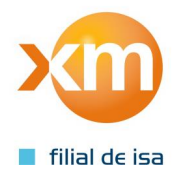

o **Número Serie, Clase, Contador, Modelo, Marca y Entidad que Calibró Respaldo:** Esta información se diligencia del mismo modo que para el medidor principal. Solo aplica si la frontera cuenta con este medidor, ya sea por disposición del representante o por las características de la conexión.

### **Contrato**

- o **Fecha de Terminación del Contrato (YYYY-MM-DD):** Se indica con el formato establecido (validado por el sistema9 la fecha hasta la cual se firma contrato con el usuario no regulado.
- o **Pesos contrato Constantes (K)/Corrientes(C):** Se diligencia K si los pesos del contrato son constantes y C si estos deben ser corrientes.
- o **Fecha Base (YYYY-MM-DD/N/A):** La fecha base del contrato cuando este se atiende a precios constantes. Se debe cuidar que esta se diligencie con el formato establecido (YYYY-MM-DD). En caso de atenderse con pesos corrientes se debe diligenciar N/A.
- o **Fondo de Solidaridad (ej:20.12/N/A):** En este campo se diligencian los aportes el fondo de solidaridad, en caso de que estos apliquen para el contrato registrado.
- o **Tarifa:** Dicho valor debe ser ingresado en pesos y discriminado por valores horarios (para cada uno de los 24 periodos del día).
- o **Es atendido a precio de bolsa (SI/NO/NA):** Indica si el usuario final va a ser atendido a precio de bolsa. En caso de responder SI, se debe adjuntar la carta donde el cliente indica que desea ser atendido bajo dicha modalidad.
- o **Porcentaje de demanda atendida a precio de bolsa (0-100):** Se indican los porcentajes de atención a precio de bolsa discriminados por meses. Se incluyen dichos porcentajes para los 10 años siguientes, en función de la duración del contrato firmado con el cliente.

### *Plantillas formatos masivos: Modificaciones y cambios de agente (Plantilla 2)*

En este caso los campos a diligenciar son los mismos que ya se explicaron en la sección anterior, sin embargo, la plantilla difiere en cuanto al número de los mismos debido a que no todos pueden ser modificados de acuerdo a la regulación vigente. Adicionalmente se agrega el campo para el código SIC de la frontera que se desea modificar, el cual se válida para verificar que este si sea del agente que solicita la modificación (a menos que se trate de un cambio de agente). Los campos permitidos se listan a continuación:

- o Fecha Probable de Registro (YYYY-MM-DD)
- o Tipo de Frontera (N, R, P, Q)
- o Nombre de la Frontera (2.1. Nombre Frontera)
- o Centro de Recolección
- o Transferencia Máxima Horaria (kWh)

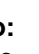

- o Código Propio
- o Es Telemedida (SI/NO
- o Nit
- o Ciiu Descripción
- o Niu (Código NIU de la Frontera)
- o Eléctricamente Aislable (SI/NO)
- o SIC-108 Cumple artículo 15 de la resolución CREG 108 de 1997 (SI//NA)
- o SIC-157 Tiene por objeto la medición del consumo de un único usuario (SI/NO)
- o SIC-157 Es una frontera de las zonas especiales Decreto 4978 de 2007 (SI/NO)
- o Factor Psf (si corresponde a una zona especial) (0.0019/NA)
- o SIC-157 Es Principal del modelo embebido (SI/NO)
- o SIC-200 Cumple con los informes de verificación del código de medida (SI/NA)
- o Curva típica
- o Tipo de Punto de Medición (1,2,3,4,5) (2.25. Clasificación de punto de medición)
- o Número de Elementos (2/3) (3.10.1. Número de elementos de la conexión)
- o Número Serie Contador Principal (3.3) (3.3. Número de Serie Medidor Principal)
- o Clase Contador Principal (3.18) (3.18. Índ. Clase (%))
- o Reporte Datos (PULSOS/DISPLAY)
- o Factor Propio (Factor de Liquidacion (Externo))
- o Modelo contador Principal (3.5. Modelo (Referencia) Medidor Principal)
- o Marca contador Principal (3.4. Marca Medidor principal)
- o Entidad que Calibró contador principal (3.40.3. Laboratorio)
- o Clase TP
- o Clase TC (6.8. Clase de exactitud (%) CT´S)
- o Número Serie contador de respaldo (5.3. Número de Serie Medidor de Respaldo)
- o Clase Contador de Respaldo (5.18. Índ. Clase Activa (%))

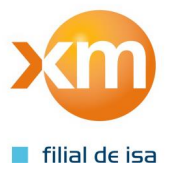

 $\mathbf{L}$ 

- o Modelo contador Respaldo (5.5. Modelo (Referencia))
- o Marca contador Respaldo (5.4. Marca)
- o Entidad que Calibró Respaldo (5.45.3. Laboratorio Calibra Medidor de respaldo)
- o Fecha de Terminación del Contrato (YYYY-MM-DD)
- o Pesos contrato Constantes (K)/Corrientes(C)
- o Fecha Base (YYYY-MM-DD/N/A)
- o Fondo de Solidaridad (ej:20.12/N/A)
- o Tarifa
- o Es atendido a precio de bolsa (SI/NO/NA)
- o Porcentaje de demanda atendida a precio de bolsa (0-100)

### *Plantillas para registros masivos de cancelaciones e inscripciones en el mercado incumbente (Plantilla 3)*

Para esta solicitud solo se debe indicar los códigos SIC de las fronteras que se desean cancelar o enviar al mercado incumbente. El sistema valida que dichas fronteras correspondan al agente que diligencia el requerimiento y que estas se encuentren operativas al momento de dicha solicitud.

Todos los derechos reservados XM S.A. E.S.P.

Todos los derechos reservados XM S.A.

 $\mathbb{Z}$ S щ

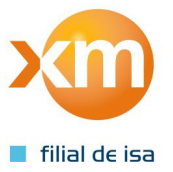

# Documentos adjuntos registro de fronteras - Válidos para una sola frontera

Con el fin de mejorar el proceso de envío de documentación y en concordancia con los lineamientos dados en el Anexo 10 de la resolución CREG 038 de 2014 se especifican nuevos formatos para el envío de la información que debe validar el ASIC para proceder con el registro, modificación o cancelación de fronteras comerciales. Estos formatos sólo pueden contener la información de **una frontera comercial**, es decir, que no se pueden agrupar varios usuarios en un solo paz y salvo, carta de voluntad de cambio de mercado, carta de atención a precio de bolsa o acta de cumplimiento del artículo 33.

En esta sección se explican dichos formatos, los campos que los constituyen y la forma en que deben ser diligenciados para ser aceptados por el servidor.

# *Paz y salvo (Formato 1)*

#### **Campos validados por el ASIC:**

A continuación se muestran los campos requeridos para el registro de fronteras comerciales ante el ASIC por cambio de comercializador:

- o **Nombre de quien emite el paz y salvo:** Nombre de la persona encargada de emitir el paz y salvo.
- o **Código SIC del Agente:** Código de 4 letras correspondiente al agente que emite el paz y salvo correspondiente.
- o **Código SIC de la frontera (NUEVO si no se ha asignado):** Si la solicitud realizada es de cambio de agente se debe diligenciar el código SIC asignado al momento de registro de la misma. Si la frontera viene del mercado incumbente del operador de red, se debe diligenciar la palabra NUEVO. Si se presenta este último caso, se debe complementar la información con el nombre del usuario, NIU, dirección, ciudad y departamento, los cuales se diligencian como se indicó en la sección de plantillas masivas para registro de fronteras nuevas.
- o **Está a Paz y Salvo por conceptos relacionados directamente con la prestación del servicio. (SI/NO):** Indica si el cliente se encuentra a paz y salvo a la fecha de solicitud el mismo.
- o **Paz y salvo vigente hasta la fecha (YYYY-MM-DD):** Se indica hasta cuando es vigente el certificado de paz y salvo. Este debe diligenciarse cuidando que el formato sea el indicado (YYYY-MM-DD).

#### **Campos no validados por el ASIC:**

Los siguientes no son de obligatorio diligenciamiento para el registro de fronteras comerciales, sin embargo fueron incluidos en el formato de Paz y Salvo por considerarse información relevante para los procesos internos de los agentes:

- Fecha de expedición (YYYY-MM-DD): Fecha en la que se emite el documento de paz y salvo.
- o **Último periodo facturado**

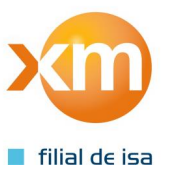

- o Desde (YYYY-MM-DD)
- o Hasta (YYYY-MM-DD)
- o **Lectura último periodo (kW-h):** Corresponde a la última lectura registrada y no facturada.
- o **Número de referencia de la Factura:** Referencia de la(s) ultima(s) factura(s) emitida(s)
- o **Cartera corriente**
	- o Concepto: Concepto por el cual se tiene deuda corriente con el cliente.
	- o Valor (\$): Valor de la deuda corriente, discriminada por concepto
	- o Fecha de vencimiento (YYYY-MM-DD): Fecha de vencimiento de la deuda corriente, discriminada por concepto.

#### o **Acuerdos de pago**

- o Referencia de acuerdo de pago: Referencia de cada uno de los acuerdos de pago que se tiene con el usuario.
- o Cuotas pendientes: Número de cuotas que aún están pendientes.
- o Saldo adeudado capital e intereses (\$): Valor del saldo adeudado, discriminado en capital e intereses.
- o **Procesos pendientes por resolver (SI/NO):** Especificar si se tiene procesos pendientes.

### *Carta de voluntad de cambio de mercado (Formato 2)*

- o **Nombre Usuario firmante:** Nombre del representante legal del cliente que atiende la frontera comercial.
- o **Código SIC de la frontera:** Frontera para la cual se solicita el cambio de mercado.
- o **Estoy de acuerdo con el cambio de tipo de usuario (SI/NO):** En este campo se diligencia SI o NO según la voluntad que tenga el cliente para realizar el cambio propuesto (sea de no regulado a regulado o viceversa).

## *Cumplimiento Art33 Parte A (Formato 3)*

- o **Nombre de quién emite el Documento:** Persona que emite el acta o documento de instalación, por parte del operador de red.
- o **Código SIC del Agente:** Código de 4 letras correspondiente al agente que emite el acta o documento de instalación. Este corresponde al operador de red.
- o **Nombre, NIU, dirección, ciudad y departamento del cliente:** Información básica del cliente cuya demanda es atendida por la frontera comercial registrada. Esta se diligencia del mismo modo indicado en la sección de plantillas masivas para registro de fronteras nuevas.

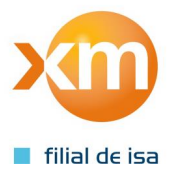

- o **He recibido a satisfacción la instalación (SI/NA):** Si la respuesta es afirmativa, el operador de red indica que asistió a la visita programada para la instalación. El sistema valida que el campo diligenciado sea SI, en caso contrario entra a validar otro de los campos que lo sustituyan.
- o **Autorizo al nuevo comercializador para proceder con la instalación sin nuestro acompañamiento (SI/ NA):** Si la respuesta el SI, se está indicando que el operador de red da el aval para la conexión de la nueva demanda sin estar presente en la instalación. Si se selecciona NA, se entra a validar otros de los campos equivalentes.
- o **Asistiré a la visita de puesta en servicio de la instalación en la fecha y hora indicada (SI/NA):** Si el campo es diligenciado con una respuesta afirmativa, el sistema valida que los campos de fecha programada de visita y hora sean diligenciados. Estos deben cumplir con los formatos establecidos para que puedan ser validados correctamente por el sistema. Adicionalmente, se debe adjuntar la parte B de este adjunto diligenciada por el comercializador, cuyos campos se explican a continuación.

## *Cumplimiento Art33 Parte B (Formato 4)*

- o **Nombre de quién emite el Documento:** Persona que emite el acta o documento de instalación, por parte del comercializador.
- o **Código SIC del Agente (2.10. Código SIC RF):** Código de 4 letras correspondiente al agente comercializador que emite el documento.
- o **Nombre, NIU, dirección, ciudad y departamento del cliente:** Información básica del cliente cuya demanda es atendida por la frontera comercial registrada. Esta se diligencia del mismo modo indicado en la sección de plantillas masivas para registro de fronteras nuevas.
- o **El operador de red no se presentó en la fecha y hora pactada para la visita (SI/NA):**  En este campo el comercializador indica que las fechas pactadas en la parte A de este anexo (ver punto anterior) no fueron cumplidas, en cuyo caso se procede con el registro de la frontera. Si se selecciona la opción de NA, el sistema valida si fue seleccionada otra opción equivalente.
- o **Radicado de recibo del Operador de red de la solicitud visita para instalación:** Si el operador de red asiste a la visita programada, se debe diligenciar el radicado de dicho comunicado. Si el sistema detecta que se ha ingresado texto en este campo, se procede con la validación del documento, de lo contrario se valida otro campo equivalente.
- o **Envié una solicitud de asistencia a la visita de la instalación pero no recibí respuesta del operado de red. (SI/NA):** Este es el último campo que se verifica para determinar si se procede con la validación del acta de instalación. En este se indica que el operador de red no dio respuesta a la invitación de visita técnica y por lo tanto es imposible enviar el acta de comunicación del artículo 33. Bajo estas circunstancias, se debe proceder con la solicitud del registro.

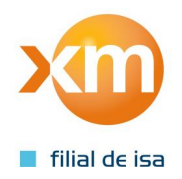

### *Carta de voluntad atención a precio de bolsa (Formato 5)*

En este documento adjunto se diligencian los datos básicos de la frontera (tales como código SIC, nombre del usuario, NIU, dirección, ciudad y departamento) y la voluntad de dicho usuario para ser atendido a precio de bolsa. En caso de que la respuesta sea afirmativa, se debe diligenciar la información de los porcentajes tal como fue indicado en la sección de plantillas masivas para registro de nuevas fronteras.

### *Formato de Reporte Certificados de Calibración (Formato 6)*

En este archivo adjunto se deben diligenciar todos los campos de los que trata el literal A del anexo 10 de la resolución CREG 038 de 2014, para cada uno de los equipos del sistema de medida.

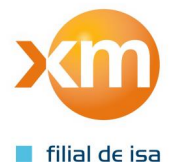